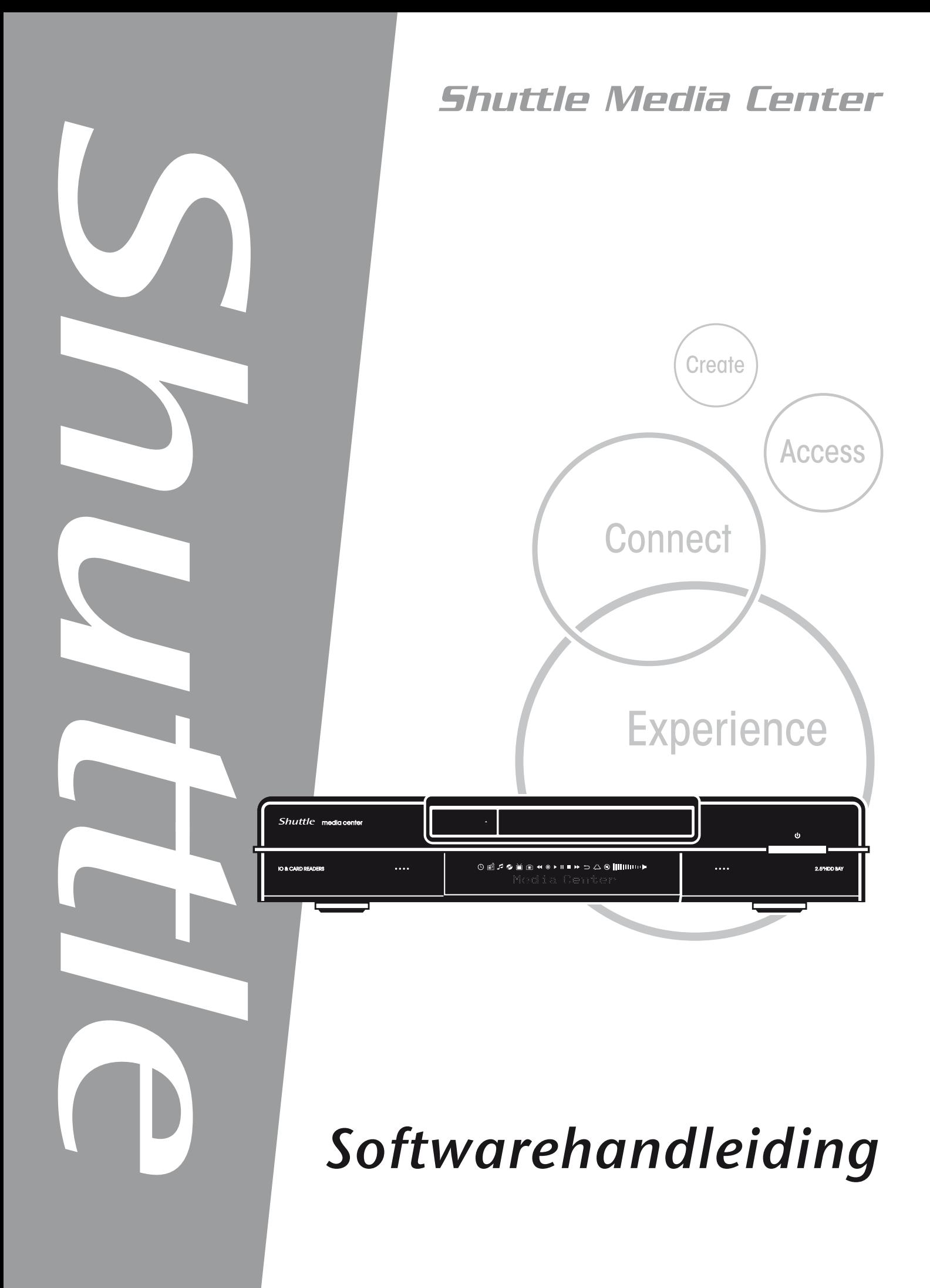

Shuttle®

Softwarehandleiding digitale hub Shuttle

# **Copyright**

Copyright 2006 Shuttle® Inc. Alle rechten voorbehouden.

Geen enkel deel van deze uitgave mag worden gereproduceerd, overgezet, opgeslagen in een archiveringssysteem of vertaald in enige taal of computertaal, of verzonden, in geen enkele vorm of op geen enkele wijze, elektronisch, mechanisch, magnetisch, optisch, chemisch, door fotokopiëren, handmatig of anderszins, zonder voorafgaande schriftelijke toestemming van Shuttle® Inc.

## **Disclaimer**

Shuttle® Inc. zal niet aansprakelijk zijn voor enige incidentele of gevolgschade die voortvloeit uit de prestaties of het gebruik van dit product. Deze onderneming is niet aansprakelijk of geeft geen garanties met betrekking tot de inhoud van deze handleiding.

De informatie in dit document werd zorgvuldig gecontroleerd op betrouwbaarheid. Er wordt echter geen garantie gegeven op de correctheid van de inhoud. Met het oog op een voortdurende productverbetering, behoudt deze onderneming zich het recht voor de handleiding te herzien of de specificaties van het product die in dit document zijn beschreven op elk ogenblik te wijzigingen zonder enige kennisgeving en zonder de verplichting enige persoon op de hoogte te brengen van een dergelijke herziening of wijziging. De informatie in deze handleiding is voorzien voor algemeen gebruik door de klant.

Dit apparaat voldoet aan Deel 15 van de FCC-voorschriften. De werking is onderhevig aan de volgende twee voorwaarden:

- 1. Dit apparaat mag geen schadelijke storingen veroorzaken.
- 2. Dit apparaat moet elke ontvangen storing aanvaarden, met inbegrip van storing die ongewenste werking kan veroorzaken.

#### **Handelsmerken**

Shuttle is een gedeponeerd handelsmerk van Shuttle Inc.

Intel en Pentium zijn gedeponeerde handelsmerken van Intel Corporation.

PS/2 is een gedeponeerd handelsmerk van IBM Corporation.

AWARD is een gedeponeerd handelsmerk van Award Software Inc.

Microsoft en Windows zijn gedeponeerde handelsmerken van Microsoft Corporation.

#### **Algemene mededeling**

Andere merk- en productnamen die in dit document worden gebruikt, zijn uitsluitend bedoeld voor identificatiedoeleinden en kunnen handelsmerken zijn van hun respectievelijke eigenaars.

# **INHOUDSOPGAVE**

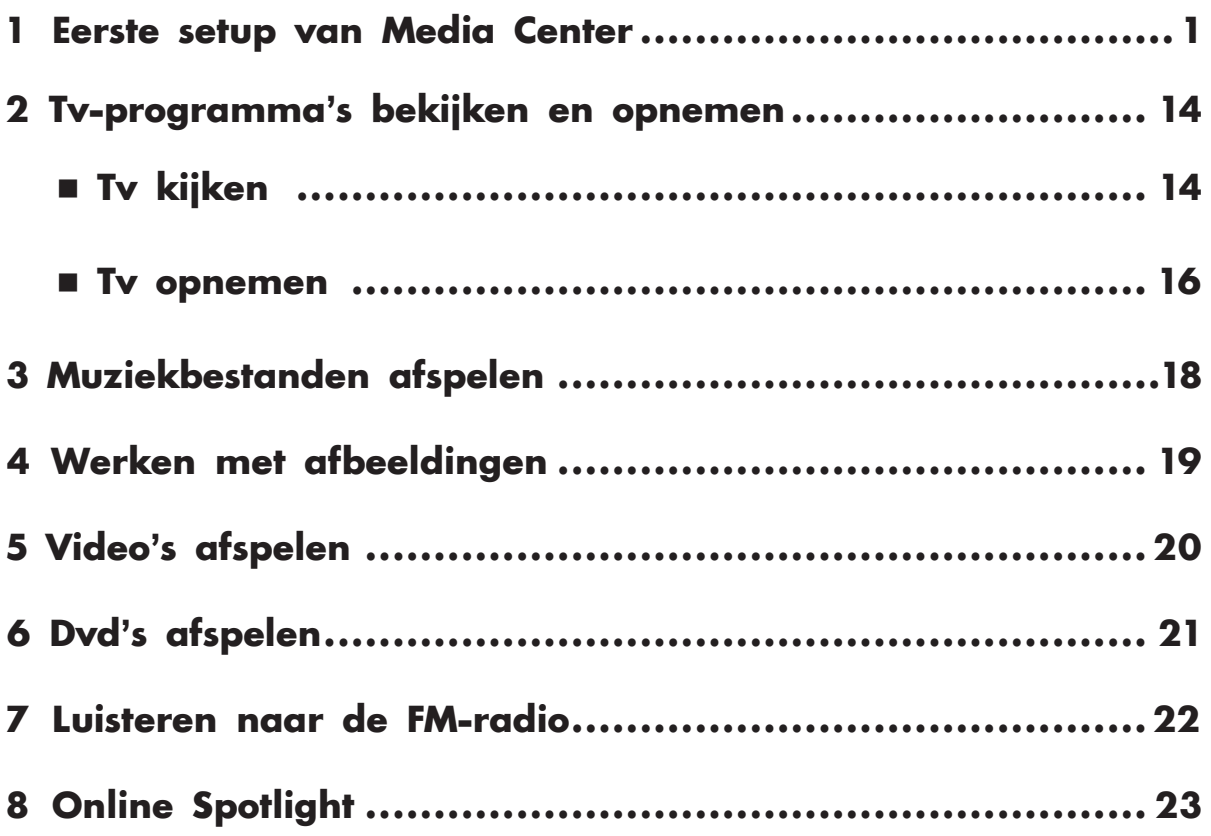

<span id="page-3-0"></span>(1) Druk op de afstandsbediening of op het toetsenbord op de Startknop

van Media Center **27**. De wizard Media Center Setup wordt weergegeven.

(2) Klik op **Volgende**.

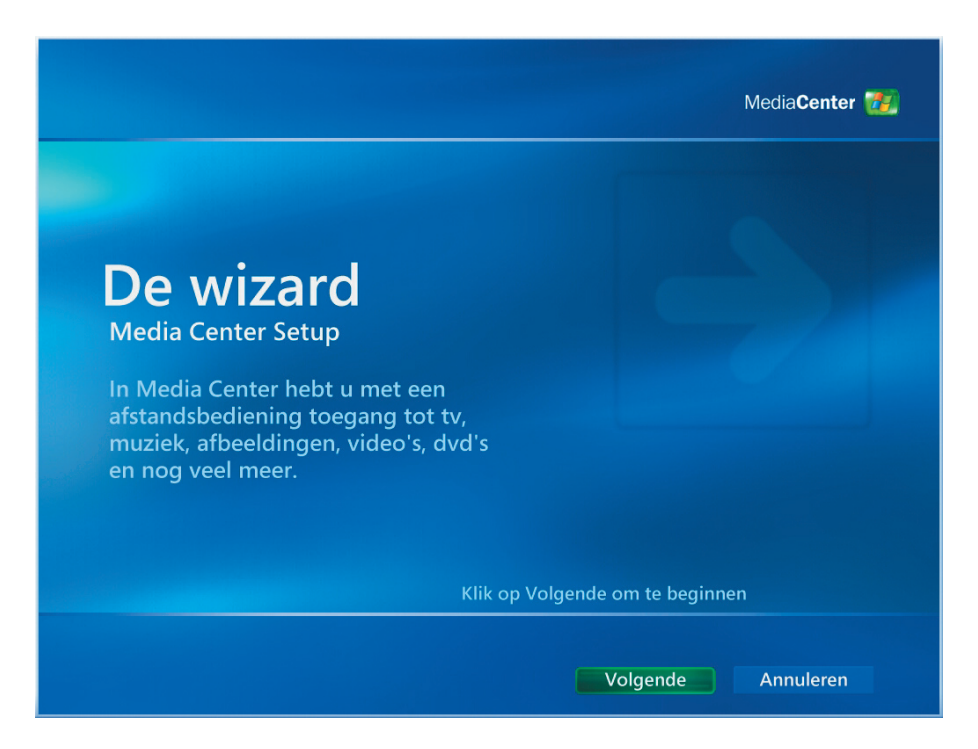

- (1) U moet de volgende 2 secties instellen: **Vereiste installatie** of **Aanvullende installatie**.
- (2) Klik op **Volgende**.

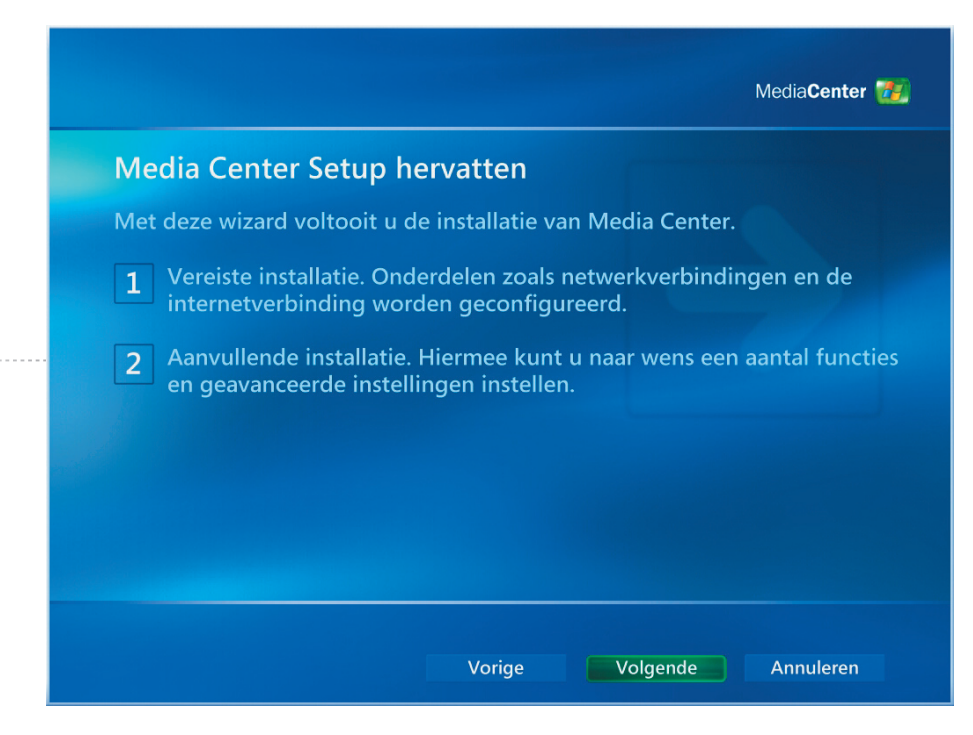

*Eerste setup van Media Center [1]*

- (1) Lees het **Microsoft Media Center-privacybeleid**.
- (2) Klik op **Volgende**.

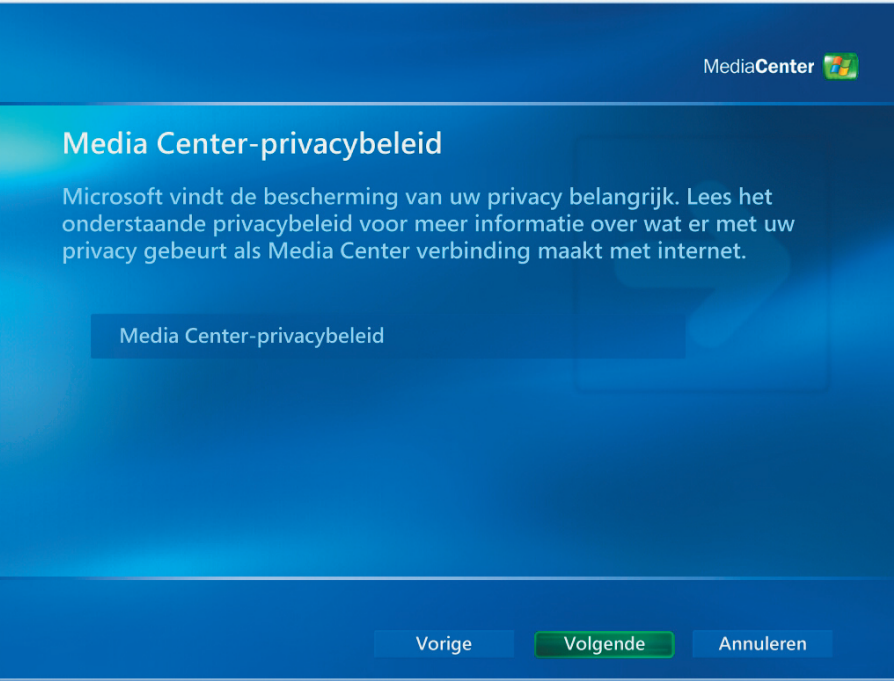

- (1) De gebruiker kan instellen dat **Media Center** automatisch een verbinding maakt met het internet om informatie op te halen.
- (2) Klik op **Volgende**.

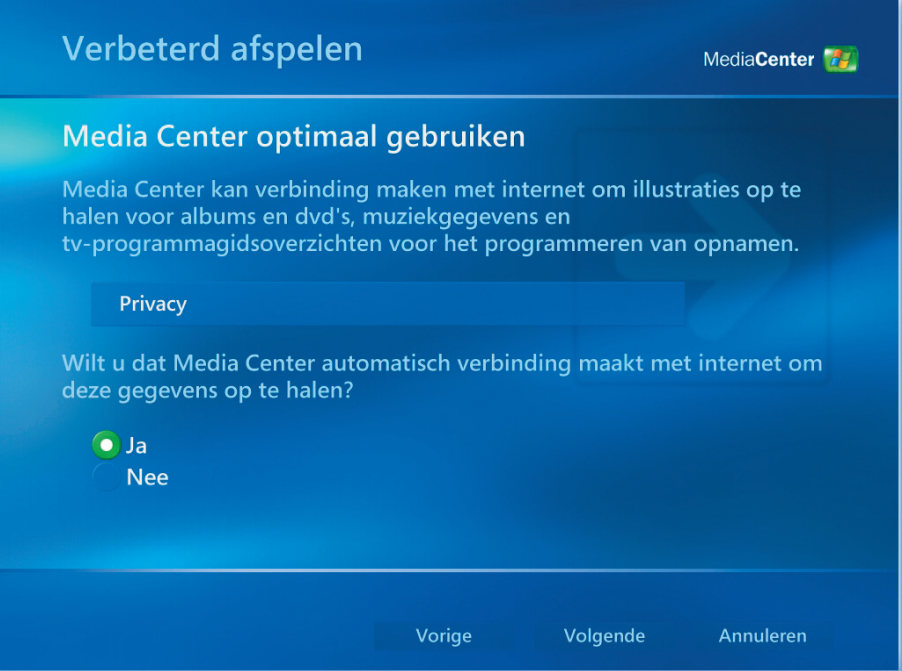

- (1) Shuttle Media Center is bijgeleverd als een **802.11g draadloos LAN.** Selecteer **"Ja"** om deel te nemen aan de **wizard Verbinding maken met een draadloos netwerk**.
- (2) Klik op **Volgende**.

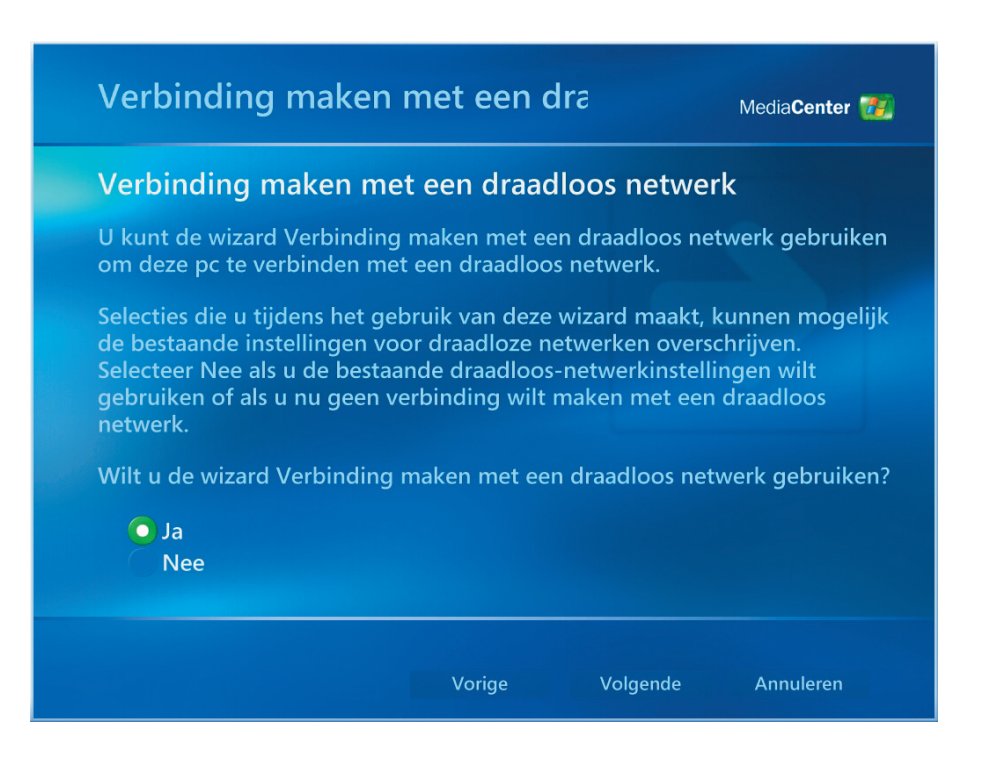

- (1) Selecteer "Mijn netwerknaam handmatig invoeren".
- (2) Klik op **Volgende**.

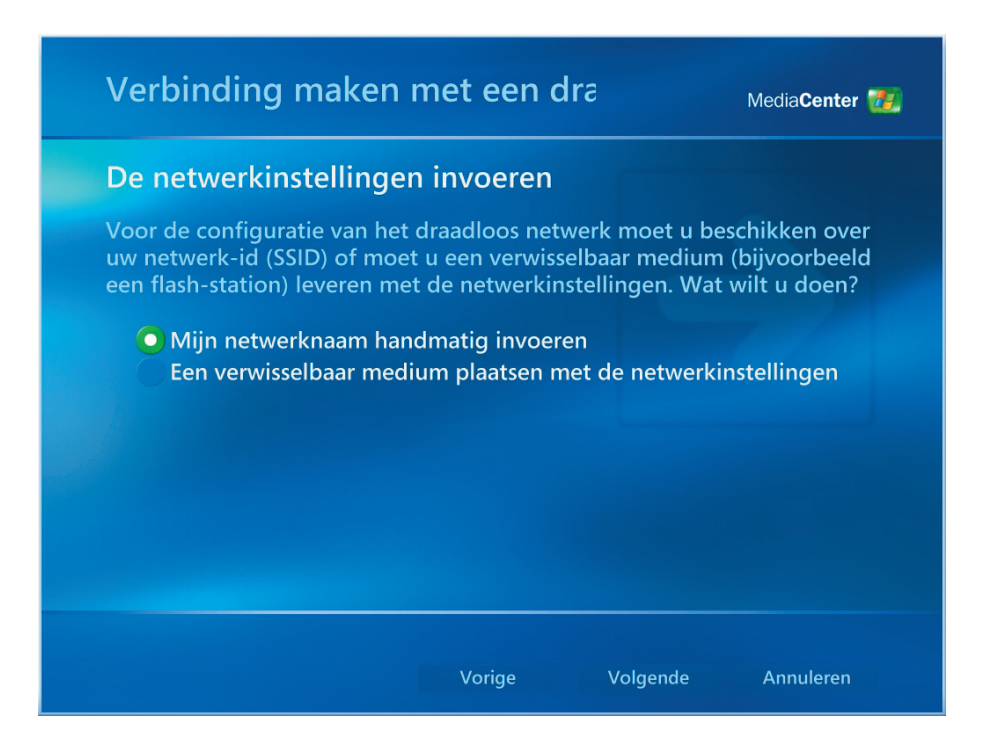

- (1) Selecteer het draadloos netwerk.
- (2) Klik op **Volgende**.

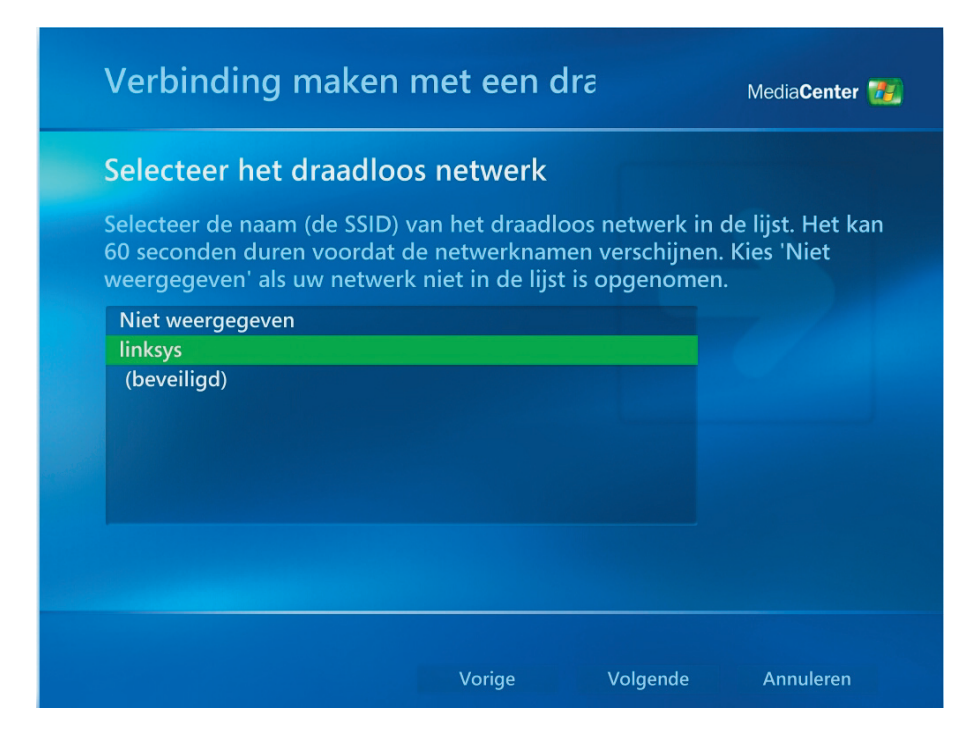

- (1) U hebt nu uw draadloos netwerk geconfigureerd.
- (2) Selecteer **Voltooien** om af te sluiten.

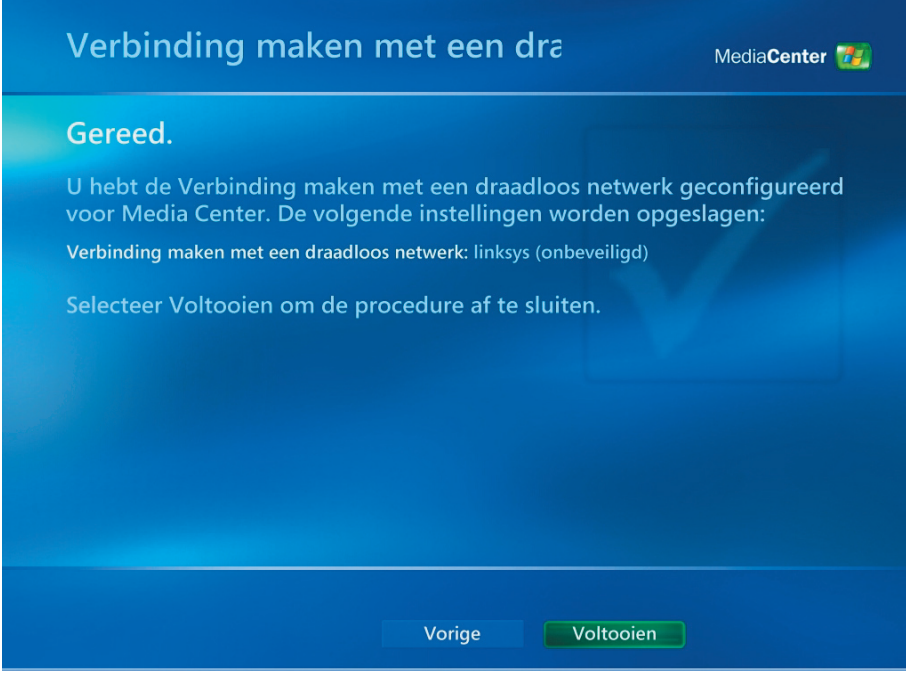

- (1) Als u een **"Permanente"** internetverbinding hebt, selecteer dan **"Ja"** .
- (2) Klik op **Volgende**.

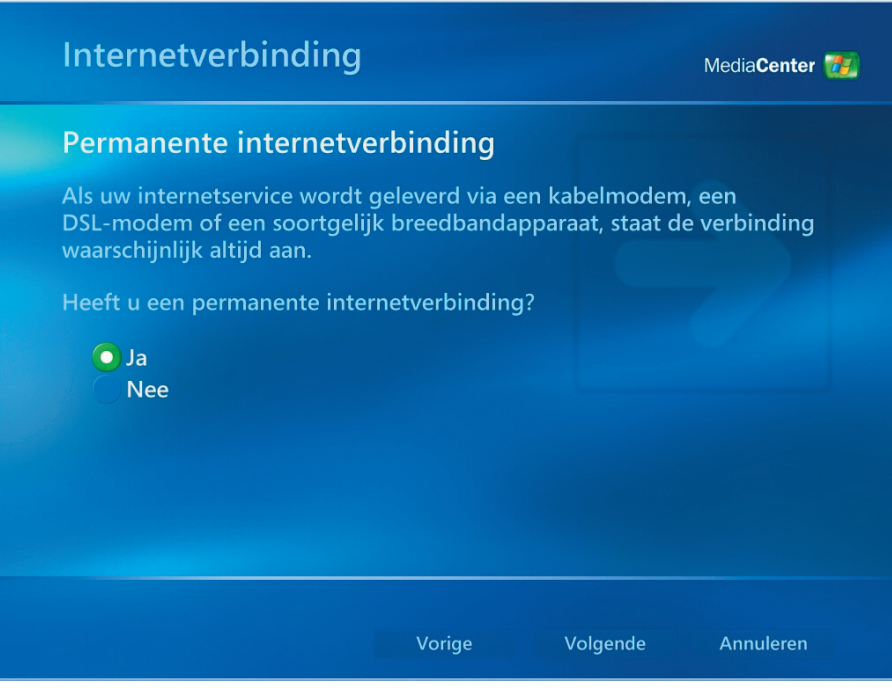

- (1) Selecteer **"Testen"** om te controleren of uw internetverbinding juist werkt.
- (2) Klik op **Volgende**.

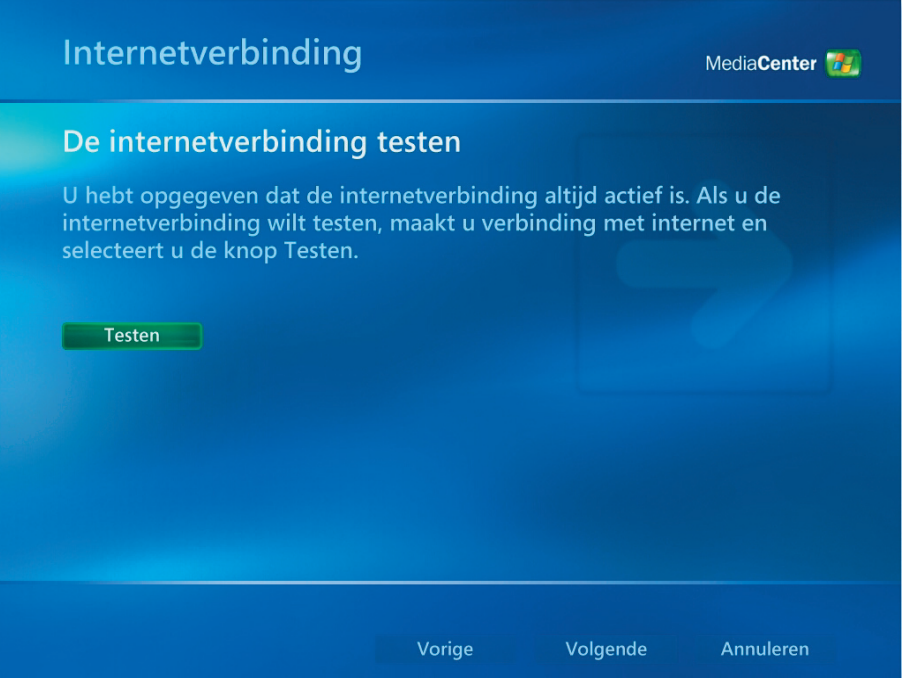

- (1) Selecteer **"Tuners, tv-signaal en gids configureren"** van de aanvullende installatie.
- (2) Klik op **Volgende**.

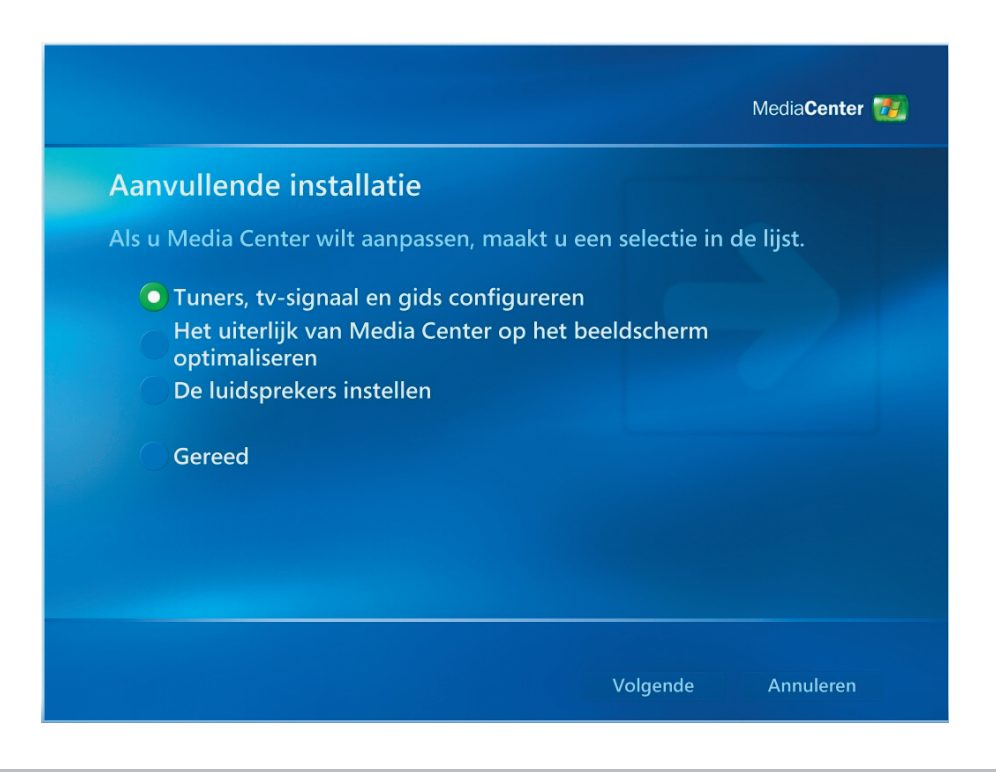

- (1) Selecteer **"Nee, ik wil een andere regio selecteren"**.
- (2) Klik op **Volgende**.

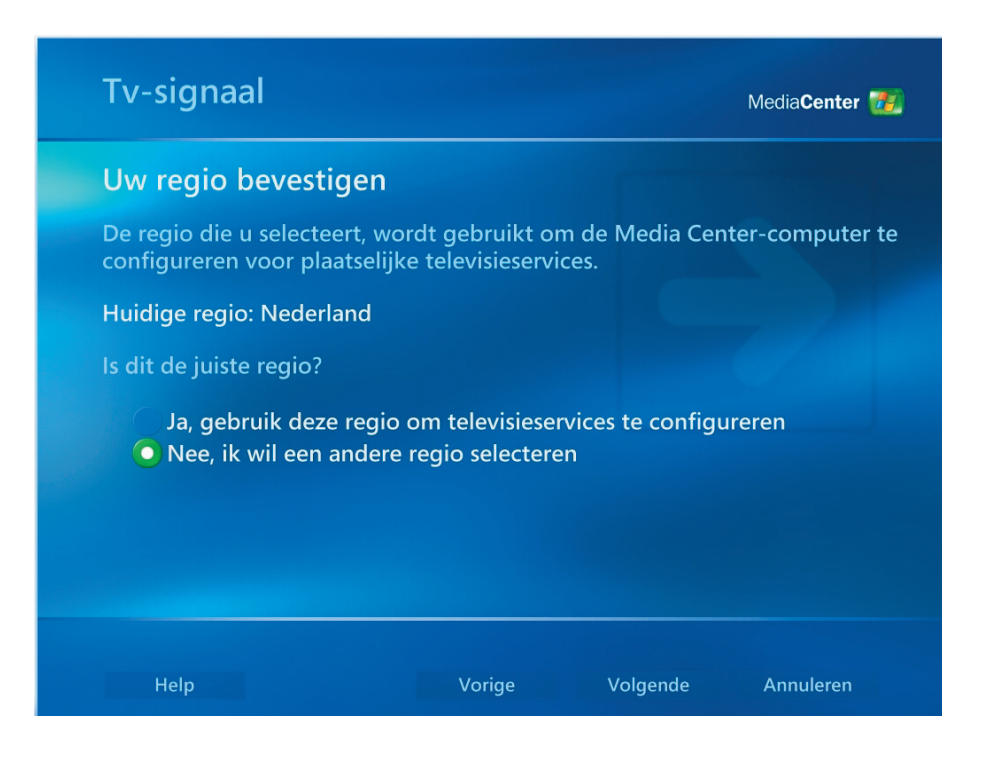

- (1) Selecteer de juiste regio voor de plaatselijke televisieservices.
- (2) Klik op **Volgende**.

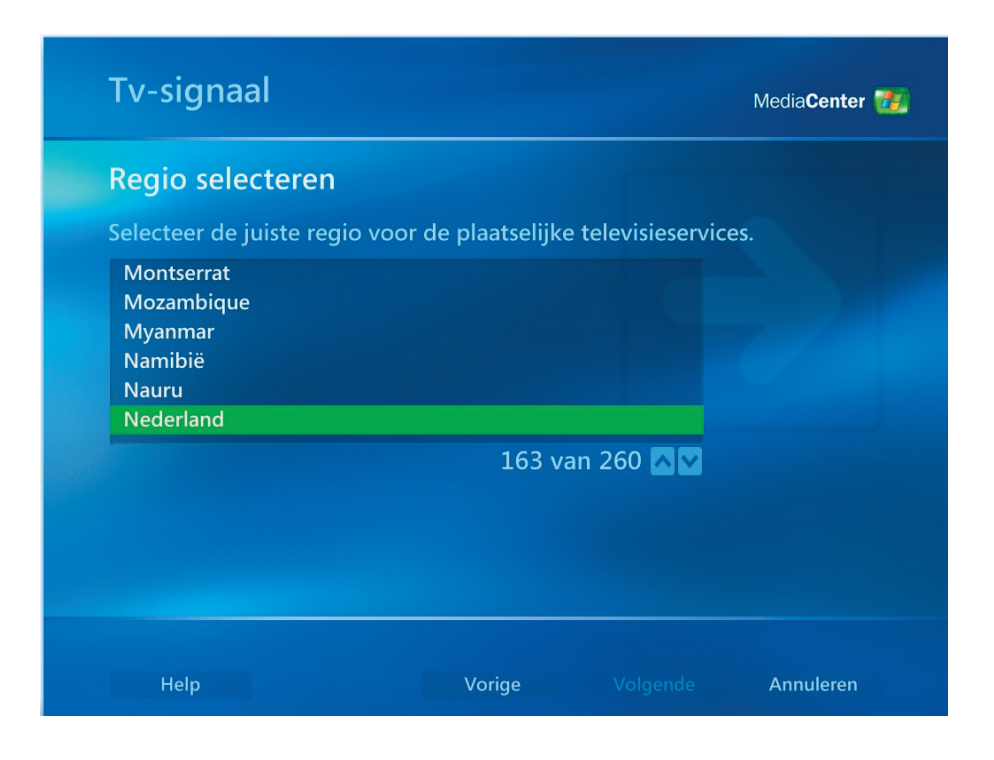

*Eerste setup van Media Center [7]*

- (1) Selecteer **"Het tv-signaal handmatig configureren"**.
- (2) Klik op **Volgende**.

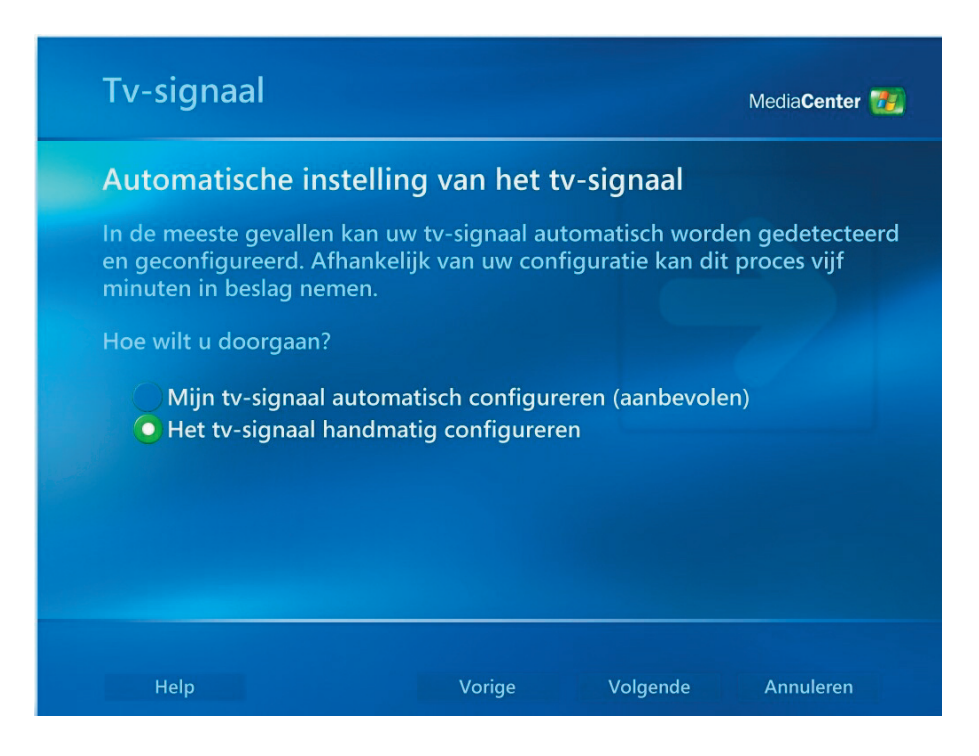

- (1) Selecteer de bron van uw tv-signaal.
- (2) Klik op **Volgende**.

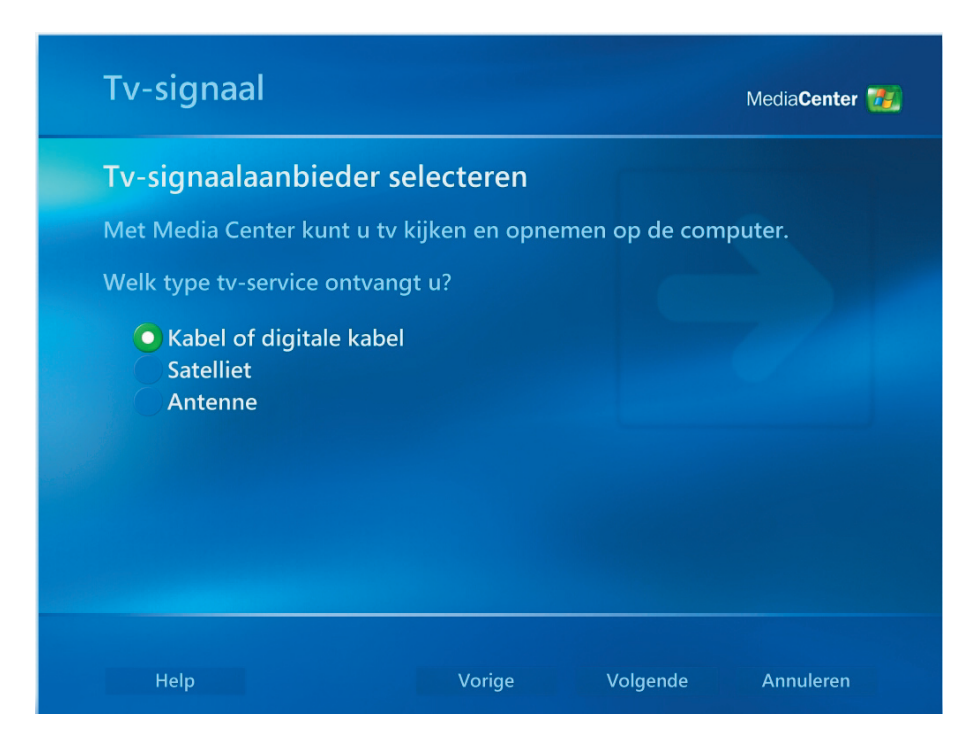

- (1) Selecteer **"Ja"** als u een set-top box hebt en kies anders  **"Nee"**.
- (2) Klik op **Volgende**.

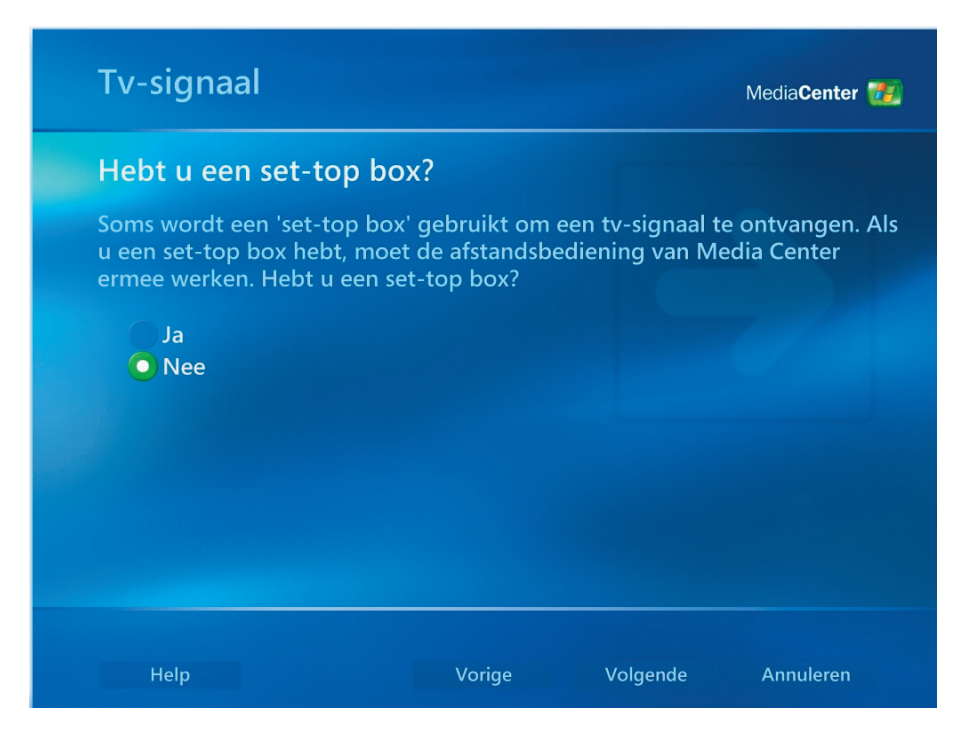

- (1) Selecteer **"Ja"** als u een tv-programmagids wilt hebben.
- (2) Klik op **Volgende**.

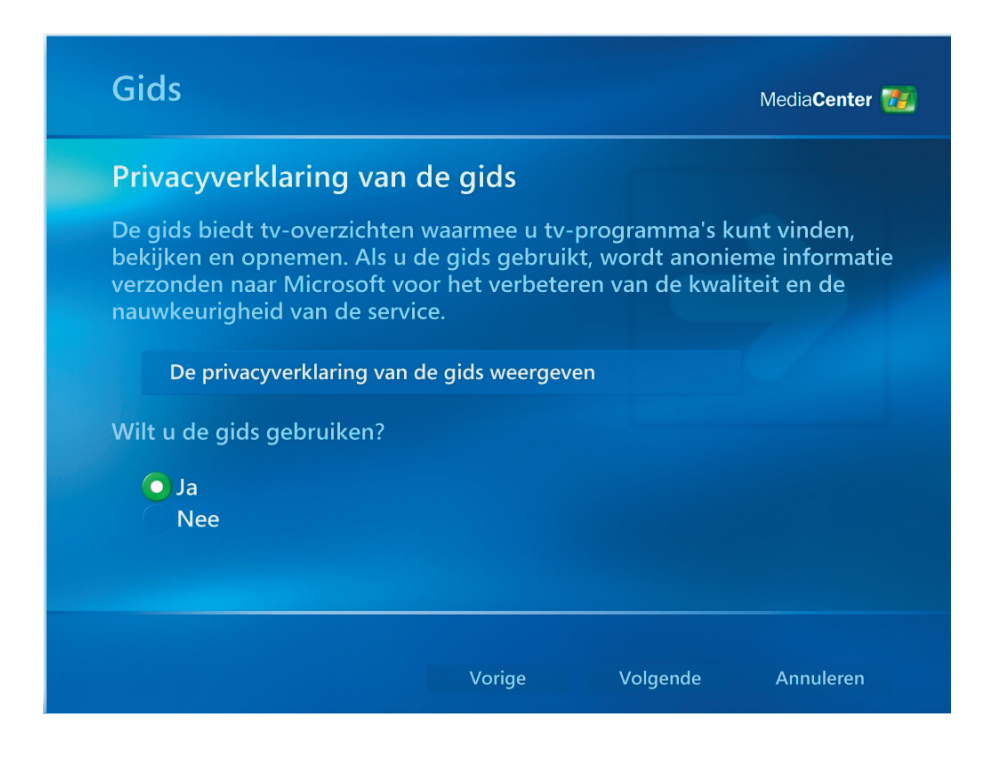

- (1) Lees de servicevoorwaarden voor de tv-programmagids en selecteer  **"Ik ga akkoord"**.
- (2) Klik op **Volgende**.

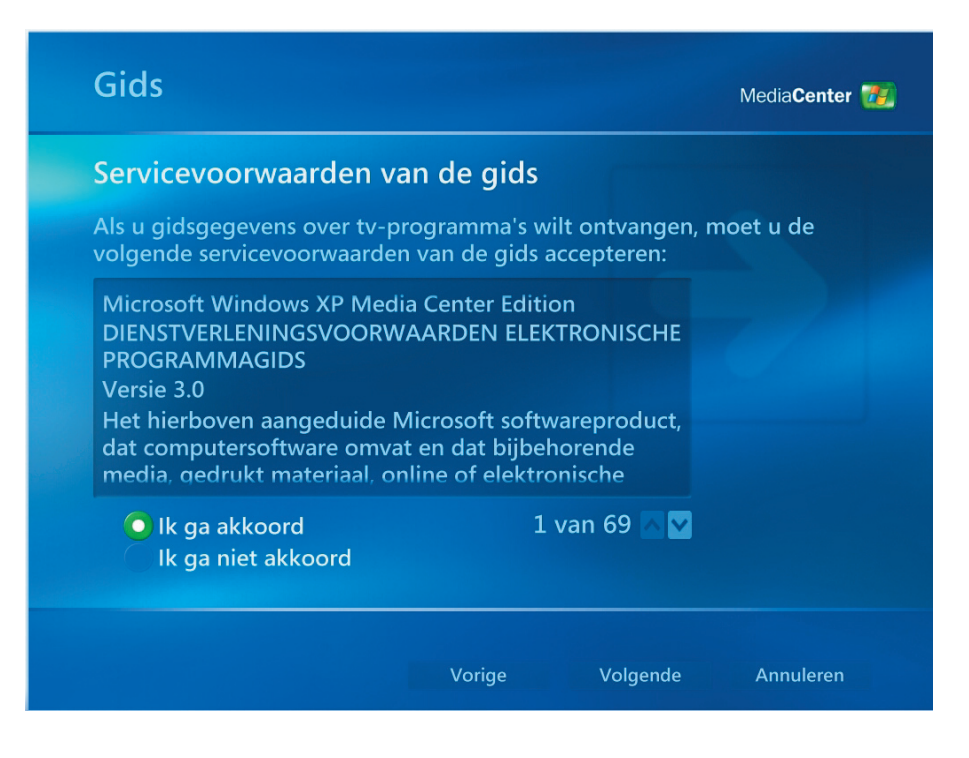

- (1) Voer uw **postcode** in.
- (2) Klik op **Volgende**.

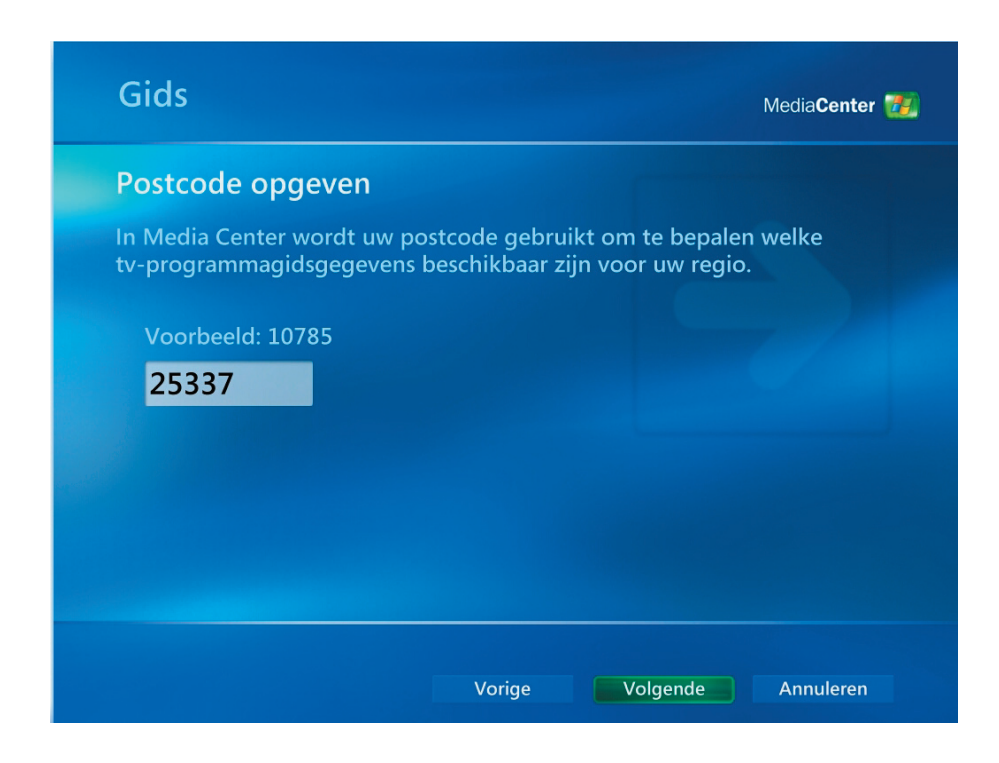

- (1) U kunt de **gegevens van de aanbieder** downloaden.
- (2) Klik op **Volgende**.

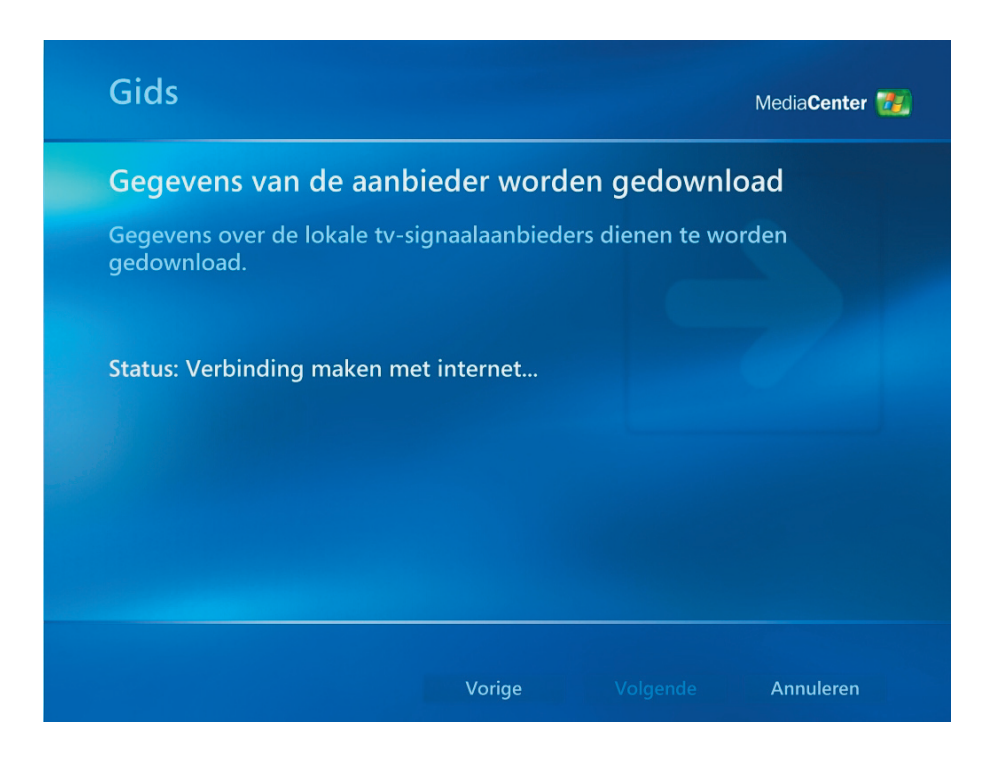

- (1) Selecteer de aanbieder van het tv-signaal.
- (2) Klik op **Volgende**.

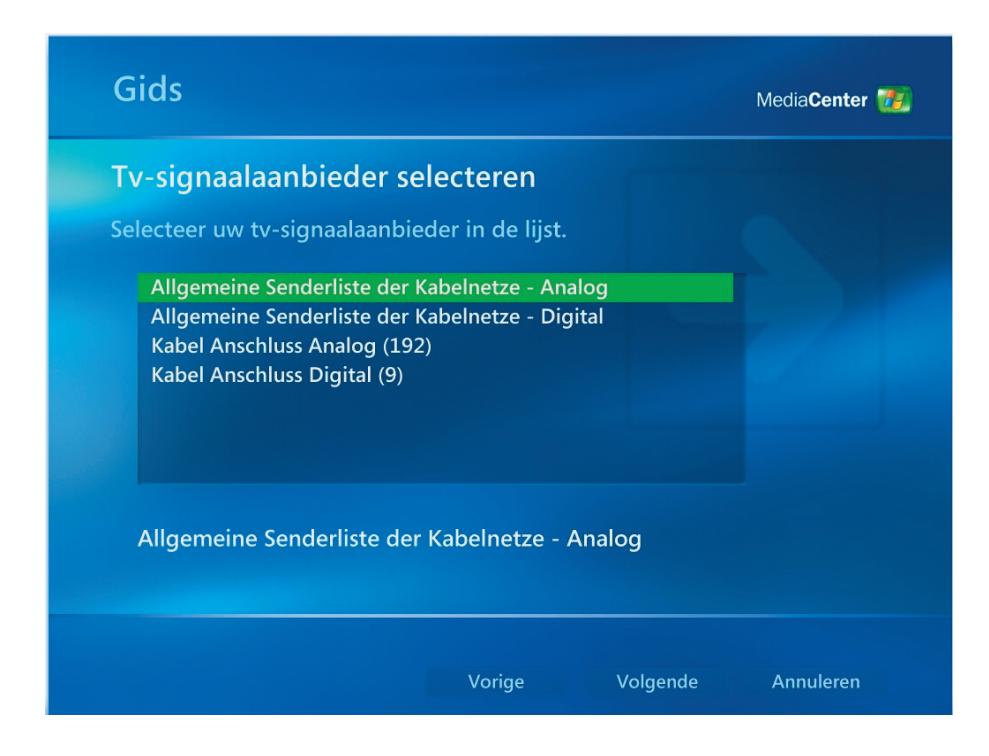

*Eerste setup van Media Center [11]*

- (1) U kunt **tv-programmagidsgegevens** downloaden.
- (2) Klik op **Volgende**.

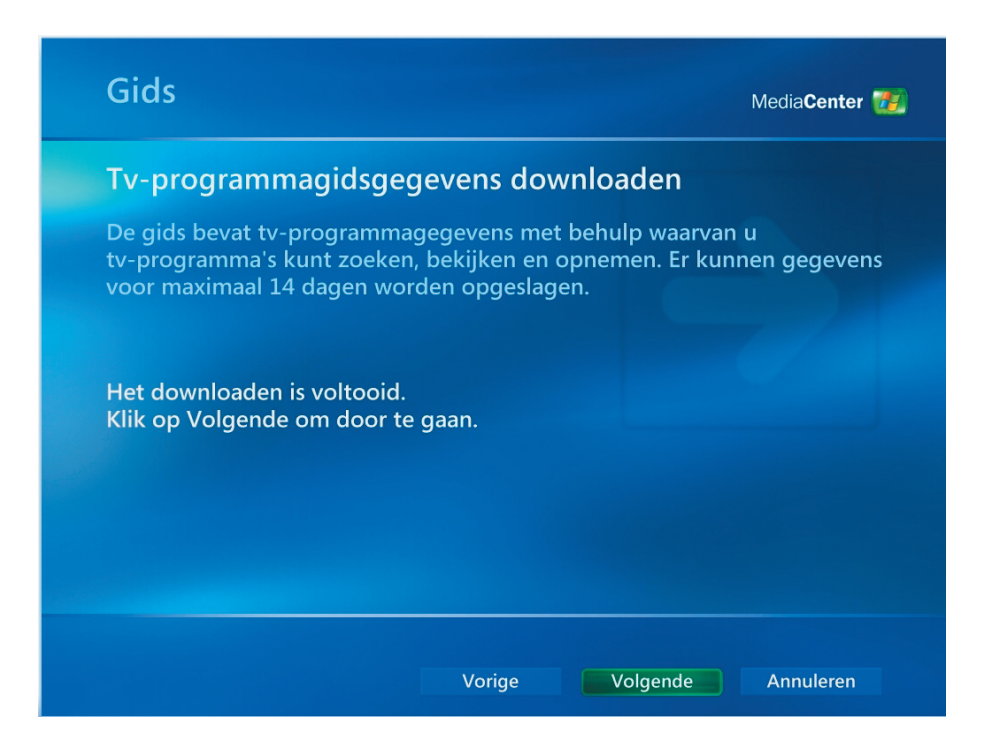

- (1) U kunt Media Center zelf aanpassen. Selecteer  **"Gereed"** wanneer u klaar bent.
- (2) Klik op **Volgende**.

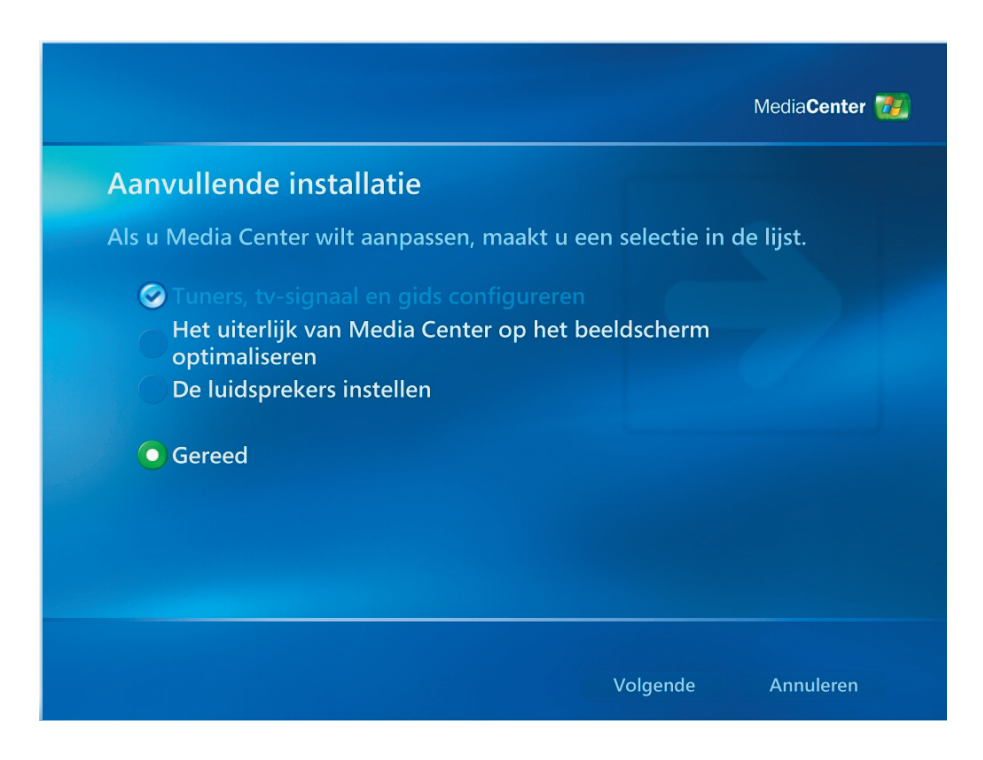

(1) Selecteer **Voltooien** om het gebruik van Media Center te starten.

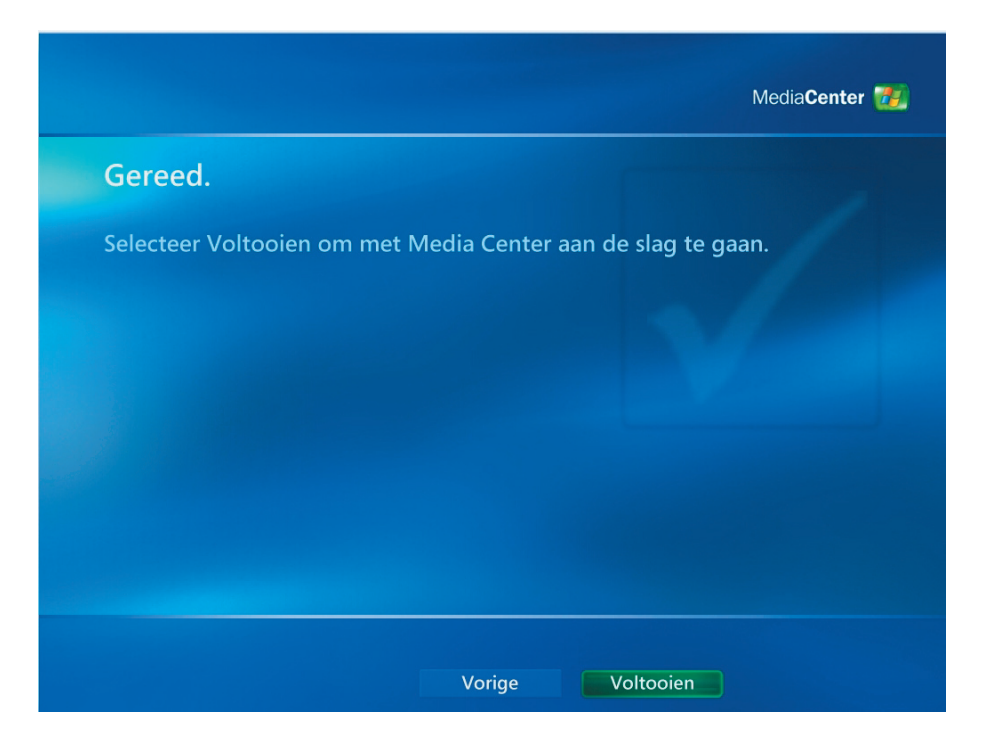

- <span id="page-16-0"></span> $\blacksquare$  Tv kijken
- (1) U kunt een tv-programma bekijken door **"Mijn tv"** te selecteren.

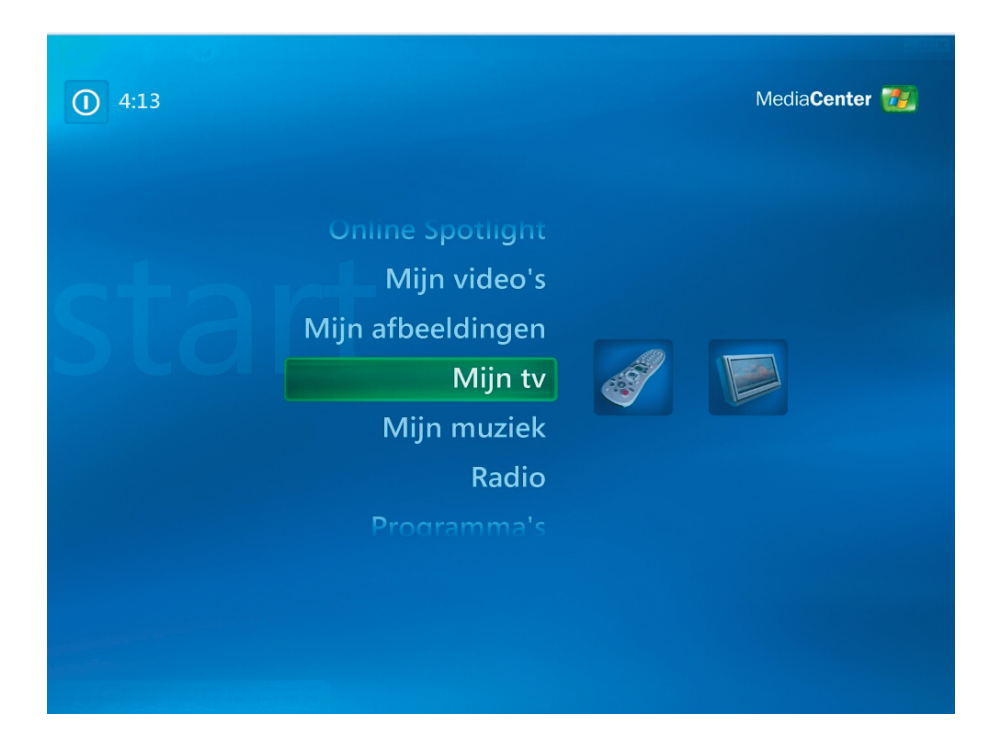

(2) Selecteer **"Live-tv"** om tv-programma's te bekijken.

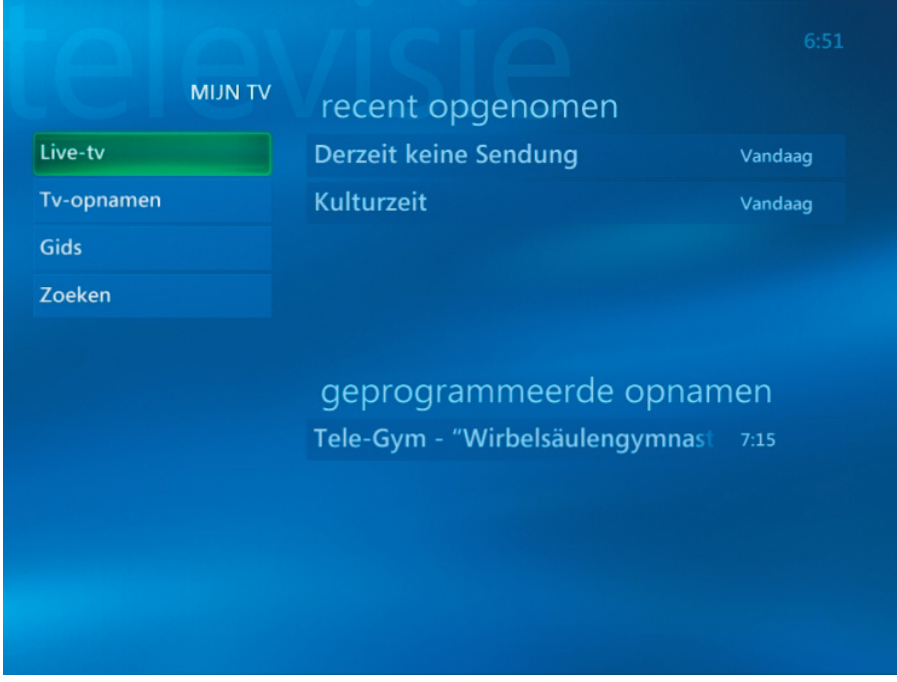

(3) De gebruiker kan een kanaal selecteren met de knoppen **CH/PG (+),(–)** of via het numerieke toetsenblok op de afstandsbediening. Het kanaalnummer en de programmagegevens worden weergegeven op het scherm.

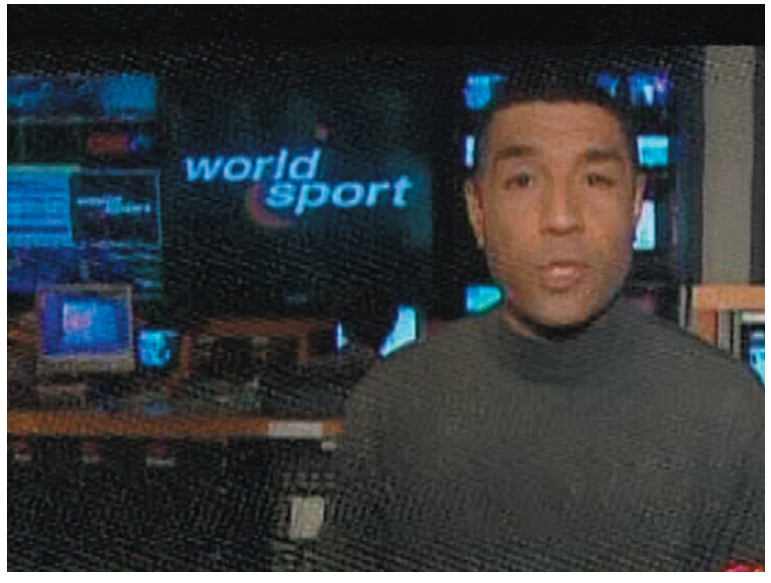

 $\lambda$ 

- (4) Druk op de knop voor meer informatie  $\bigcup$  om een ander menu met de volgende opties en gegevens te openen:
	- Een zoomoptie.
	- Toegang tot de vensters Messenger en Instellingen.
	- Programmagegevens zoals het station van het kanaalnummer, de titel, de duur van het programma, de werkelijke tijd en een korte samenvatting van het programma en de tv-classificatie, indien beschikbaar. Daarnaast worden ook opnameopties weergegeven.

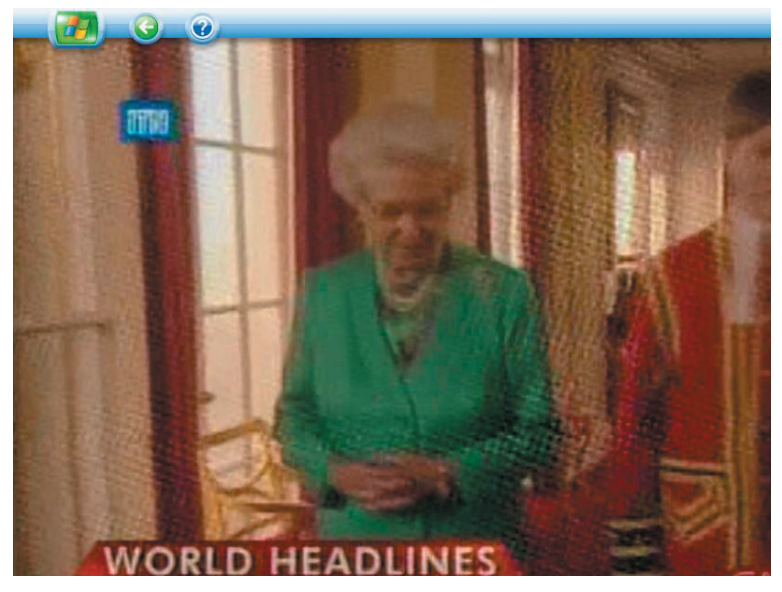

# **T**v opnemen

(1) Selecteer **"Tv-opnamen"** om tv-programma's op te nemen.

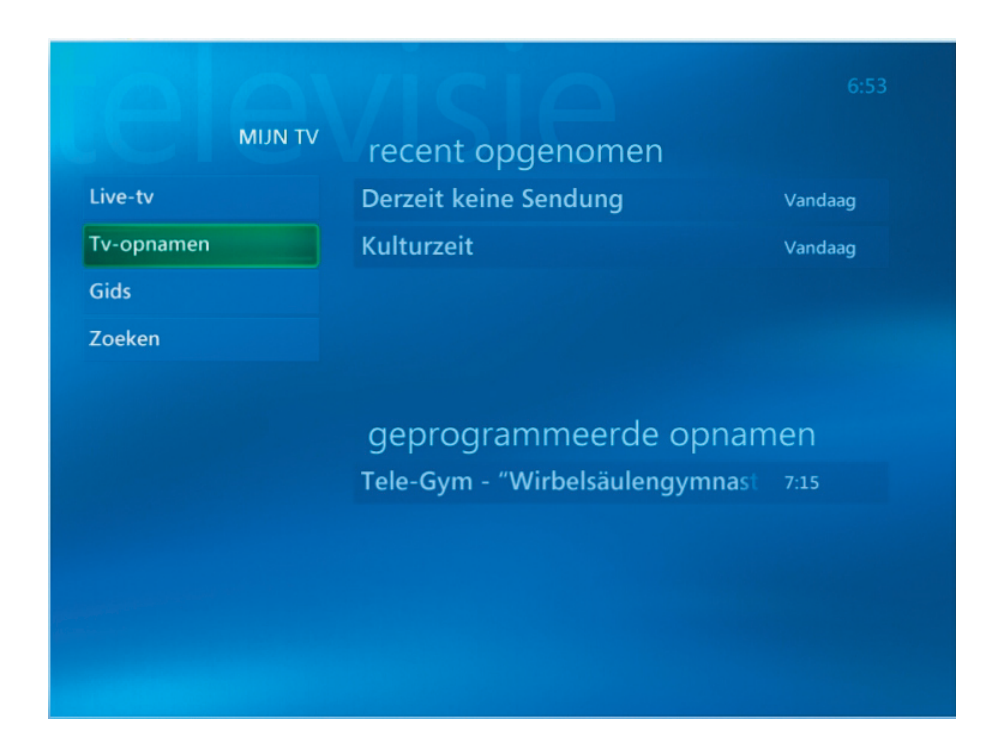

(2) Selecteer **"Gids"** om meer informatie over het tv-programma weer te geven.

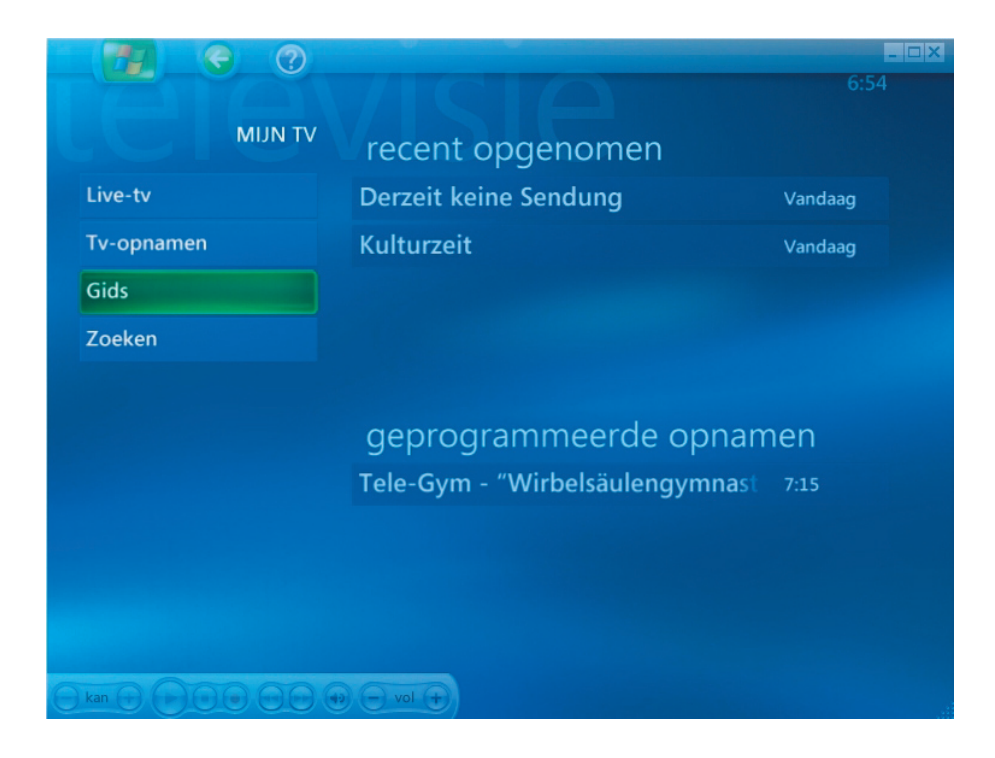

(3) U kunt de informatie van elk tv-kanaal ophalen via de functie **"Gids"**.

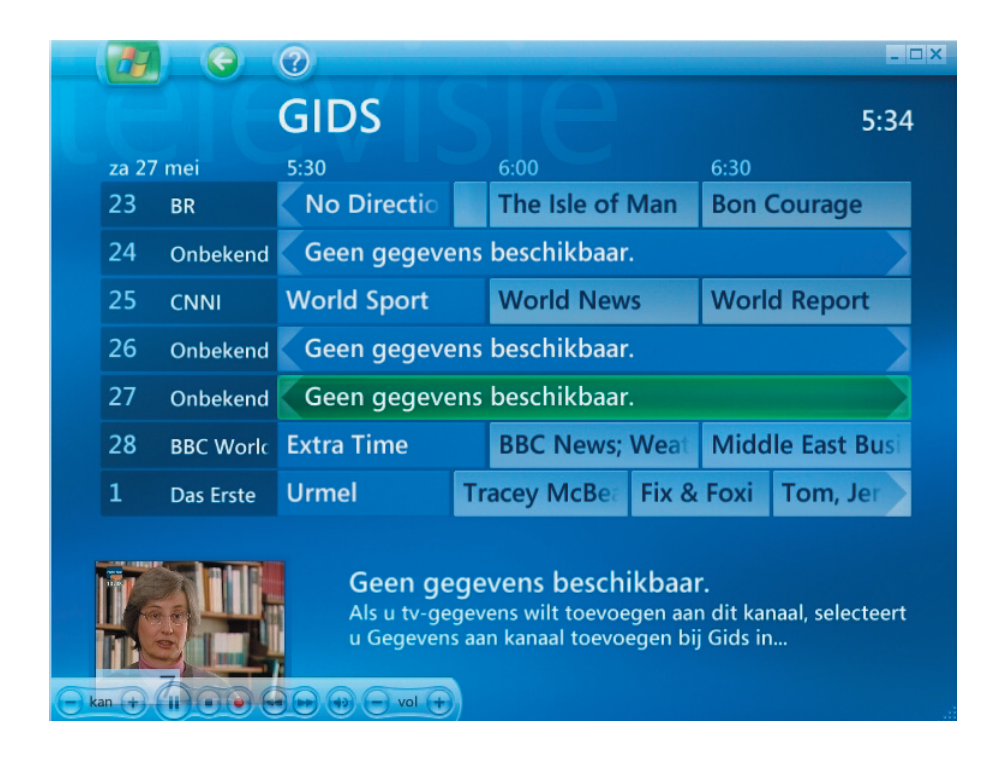

<span id="page-20-0"></span>(1) Selecteer **"Mijn muziek".**

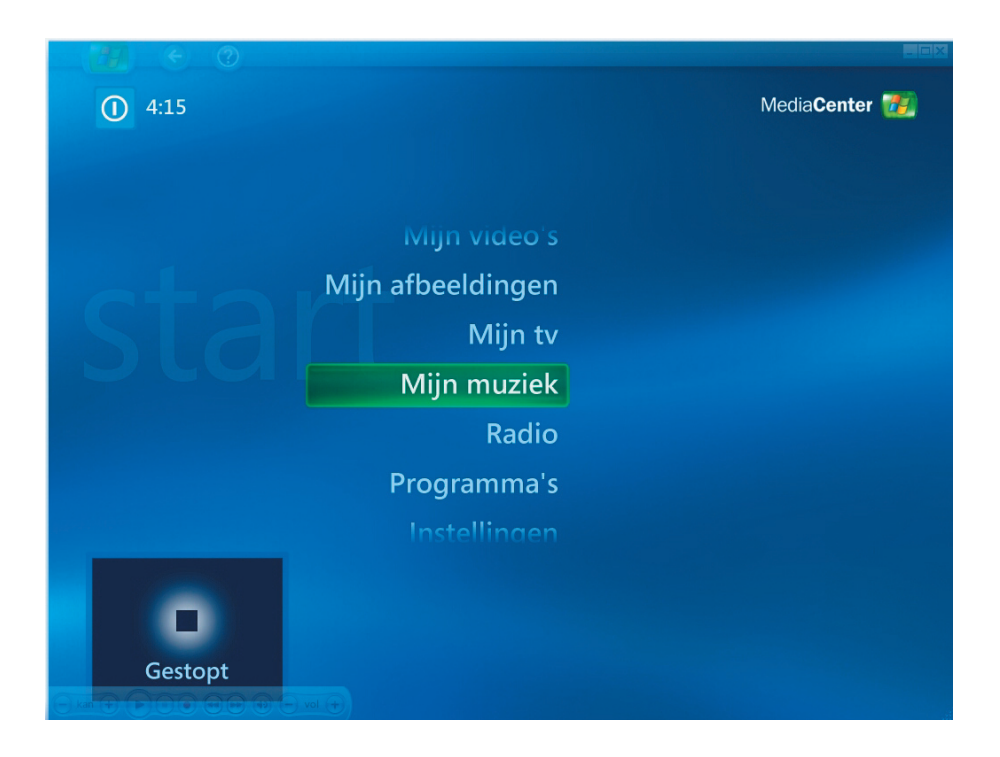

(2) U kunt een nummer afspelen of informatie ophalen door deze alternatieve items te selecteren.

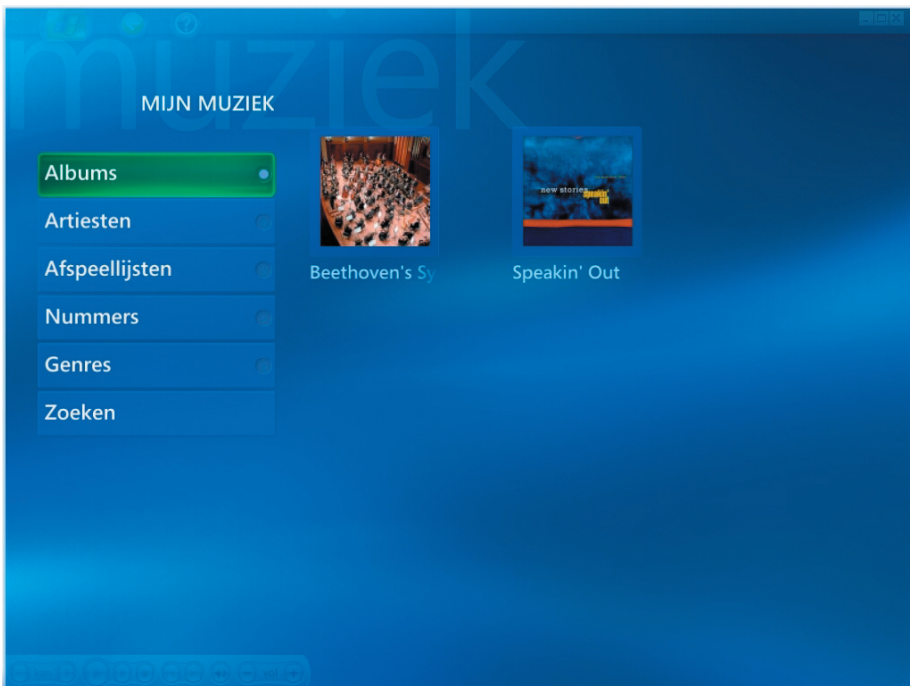

<span id="page-21-0"></span>(1) U kunt door de afbeeldingen bladeren door **"Mijn afbeeldingen"** te selecteren.

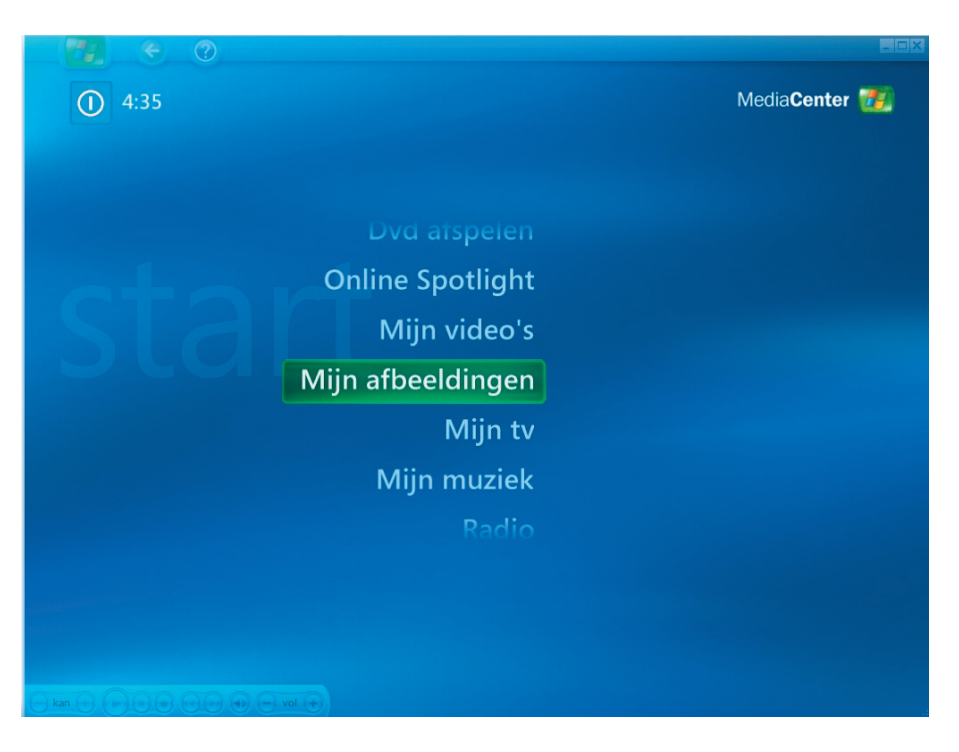

(2) U kunt ook op een andere manier door afbeeldingen bladeren en zelf een cd/dvd maken.

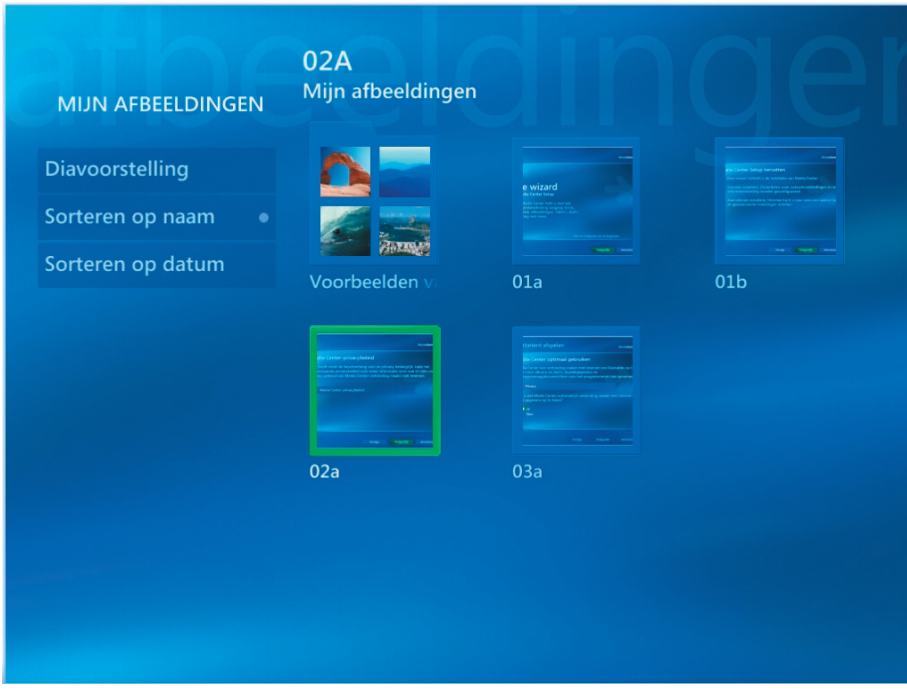

<span id="page-22-0"></span>(1) U kunt video's bekijken door **"Mijn video's"** te selecteren.

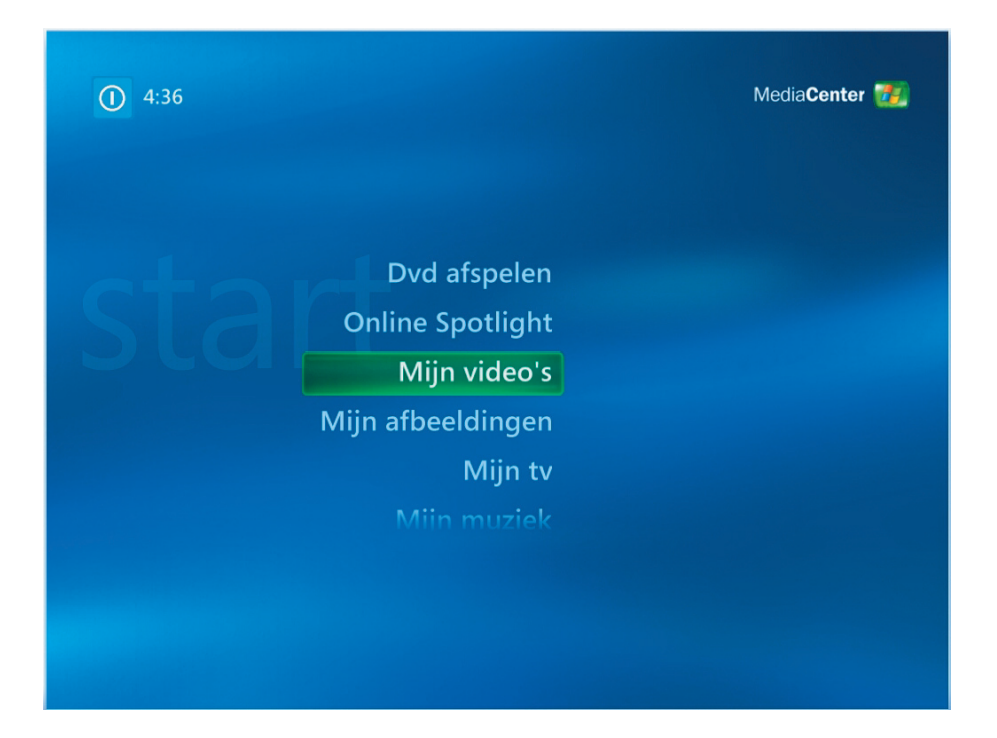

(2) U kunt video's bekijken en zelf een cd/dvd maken.

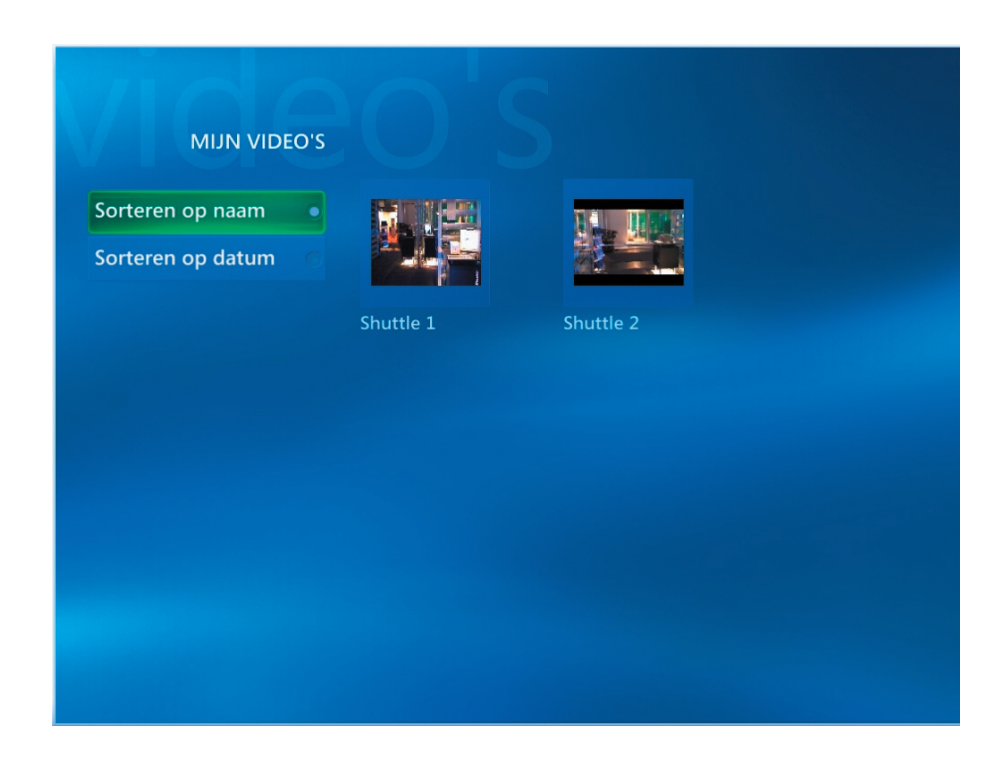

(1) U kunt een dvd-titel bekijken door **"Dvd afspelen"** te selecteren.

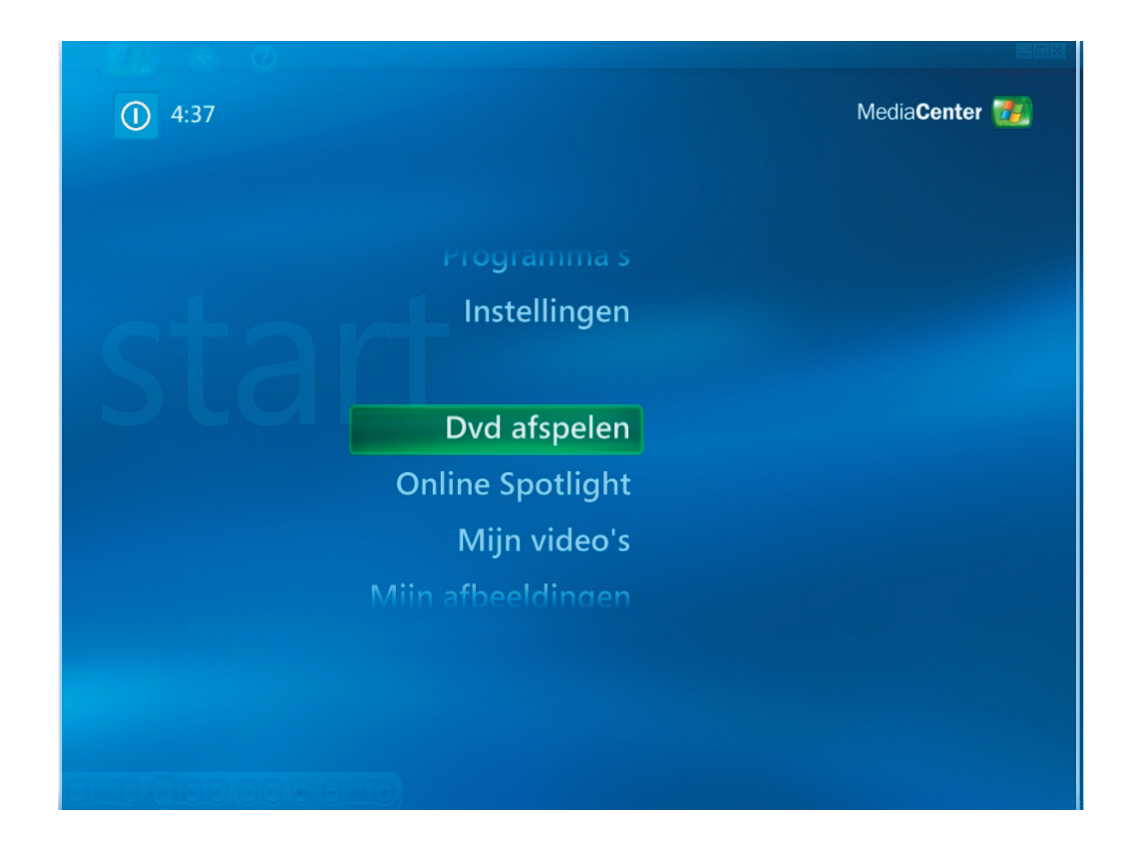

<span id="page-24-0"></span>(1) U kunt luisteren naar de FM-radio door **"Radio"** te selecteren.

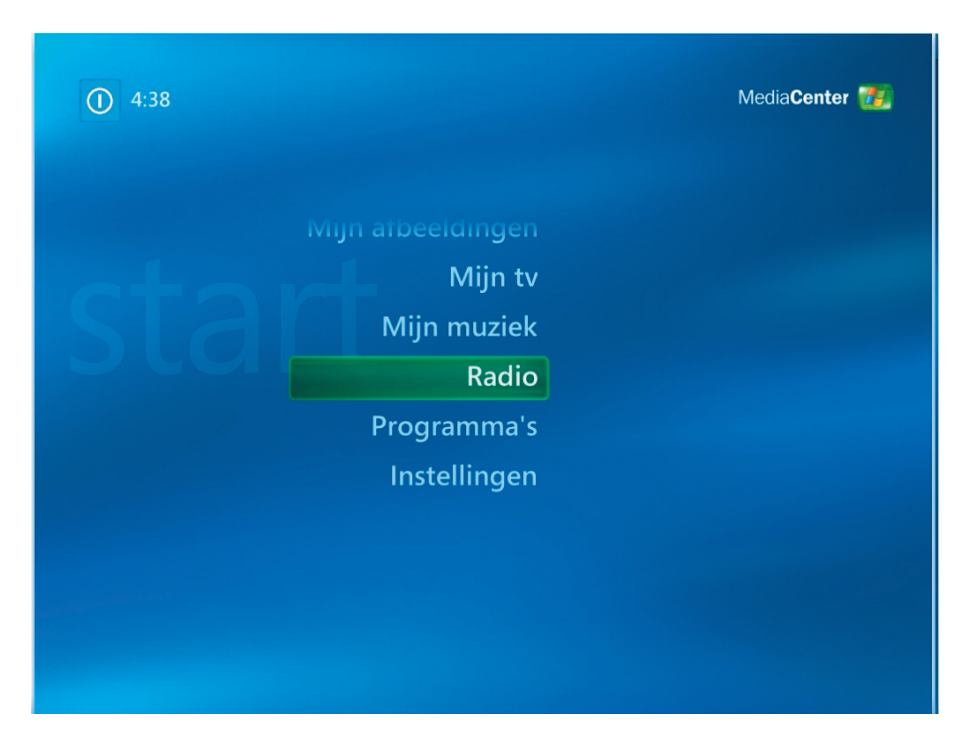

## *In Radio kunt u:*

- Luisteren naar de FM-radio.
- Uw favoriete radiostations vooraf instellen.
- Uw vooraf ingestelde radiozenders verwijderen of ordenen.
- De tijdverschuivingsfunctie gebruiken: pauzeren, terugspoelen en snel vooruitspoelen tot 30 minuten van radioprogramma's.

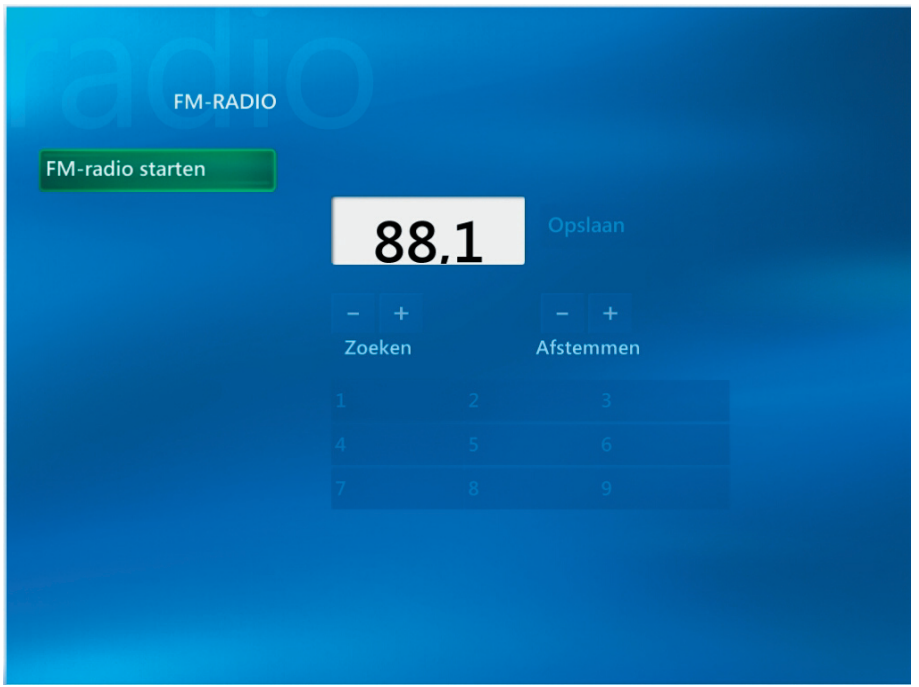

(1) Met de optie **"Online Spotlight"** kunt u de online services van films ophalen.

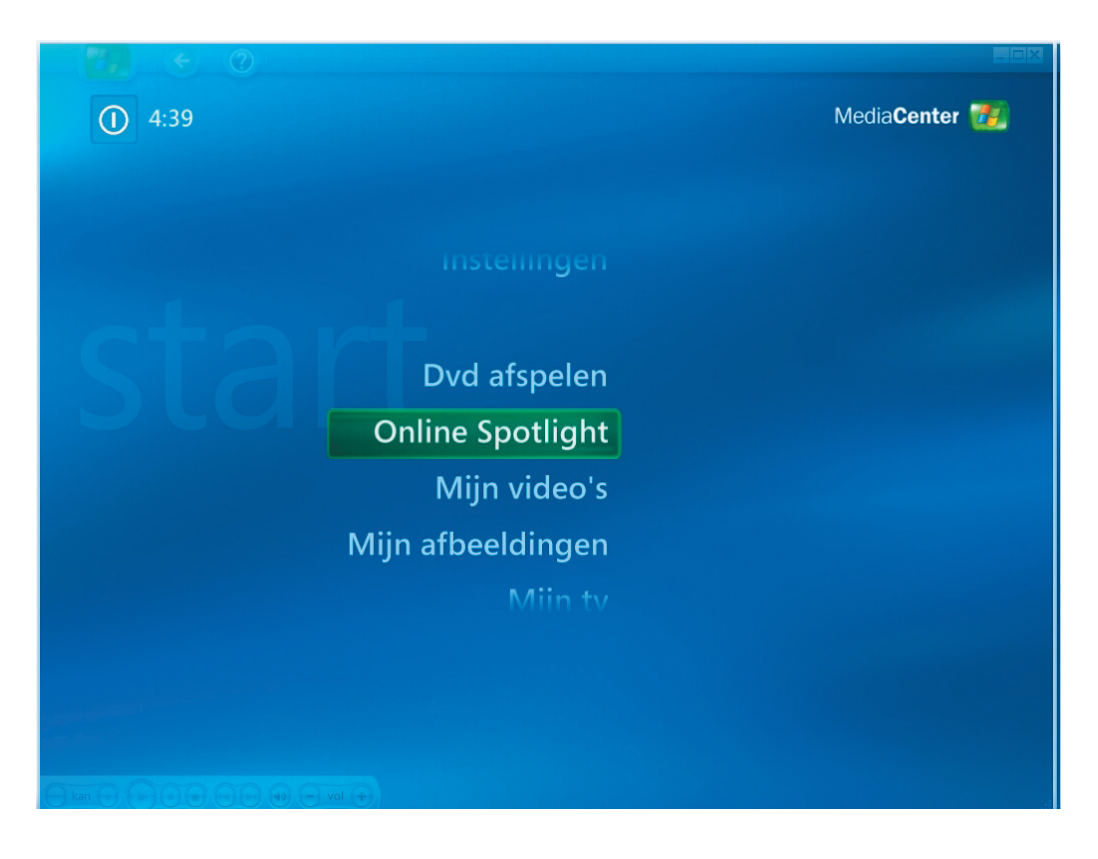

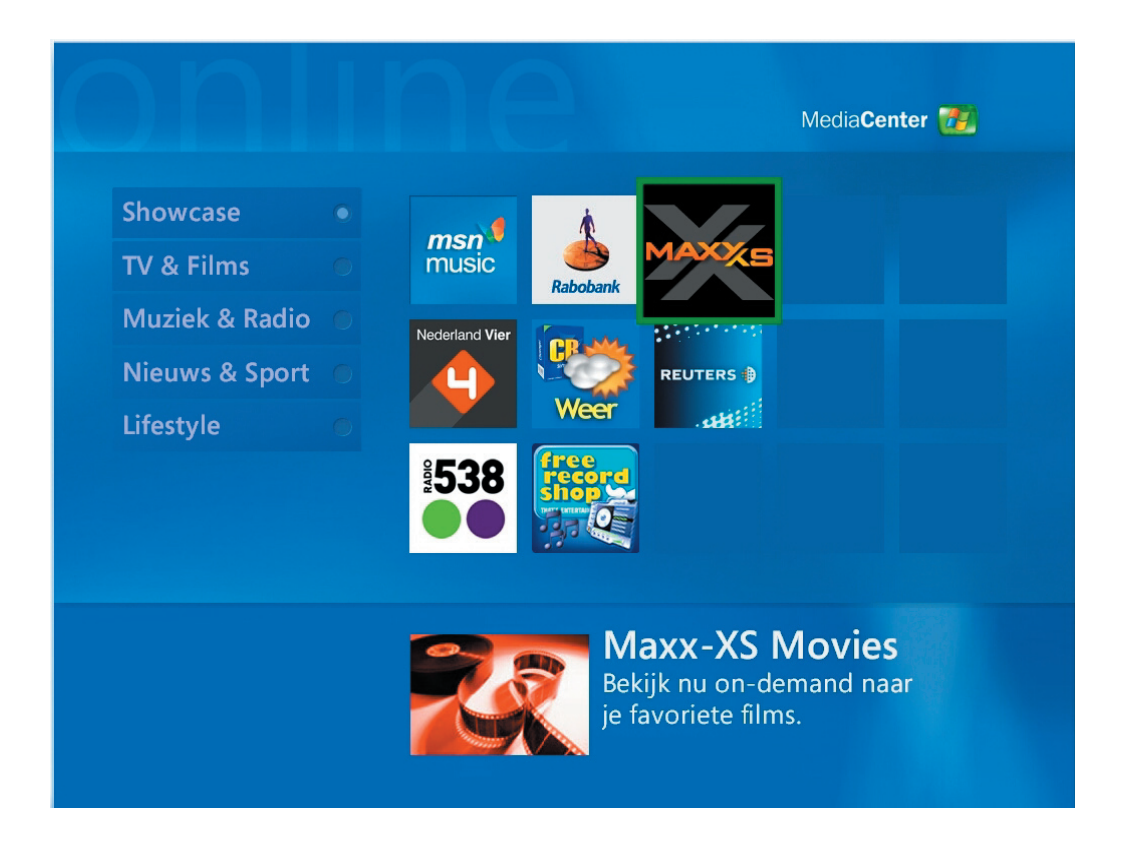